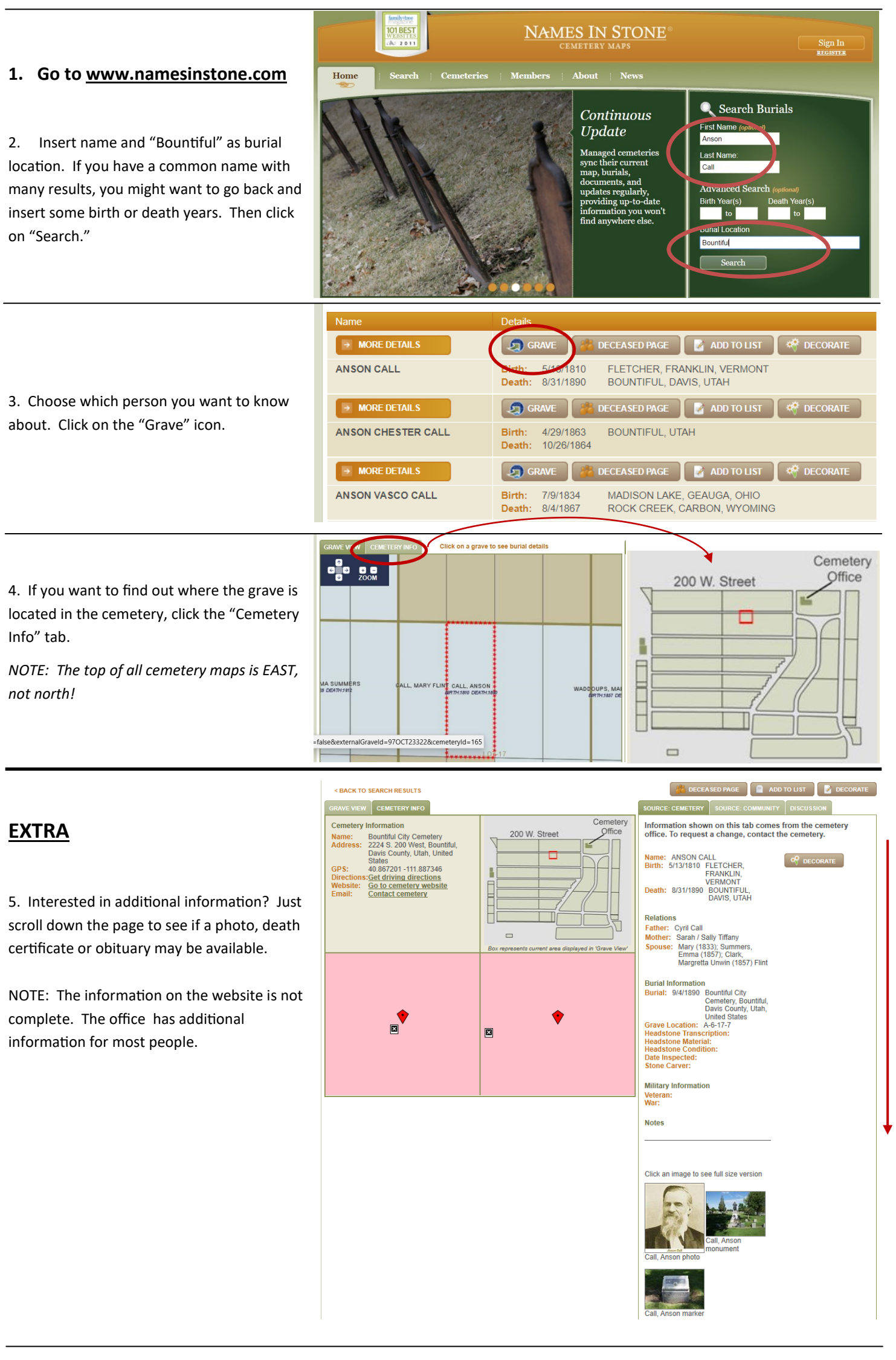

6. If you want to see who is buried around a person (sometimes it's easier to find someone if you know who is buried around them), click on the map then click the zoom "+" feature **several times** (found in the upper left-hand part of map). Then, use the arrows to move to the surrounding graves.